## **Gestion des utilisateurs**

Vous pouvez créer un nouvel utilisateur via :

- L'onglet « **Utilisateurs & Groupes** » du menu administration puis dans la partie
	- « **Utilisateurs** ». Cliquez sur l'icône .

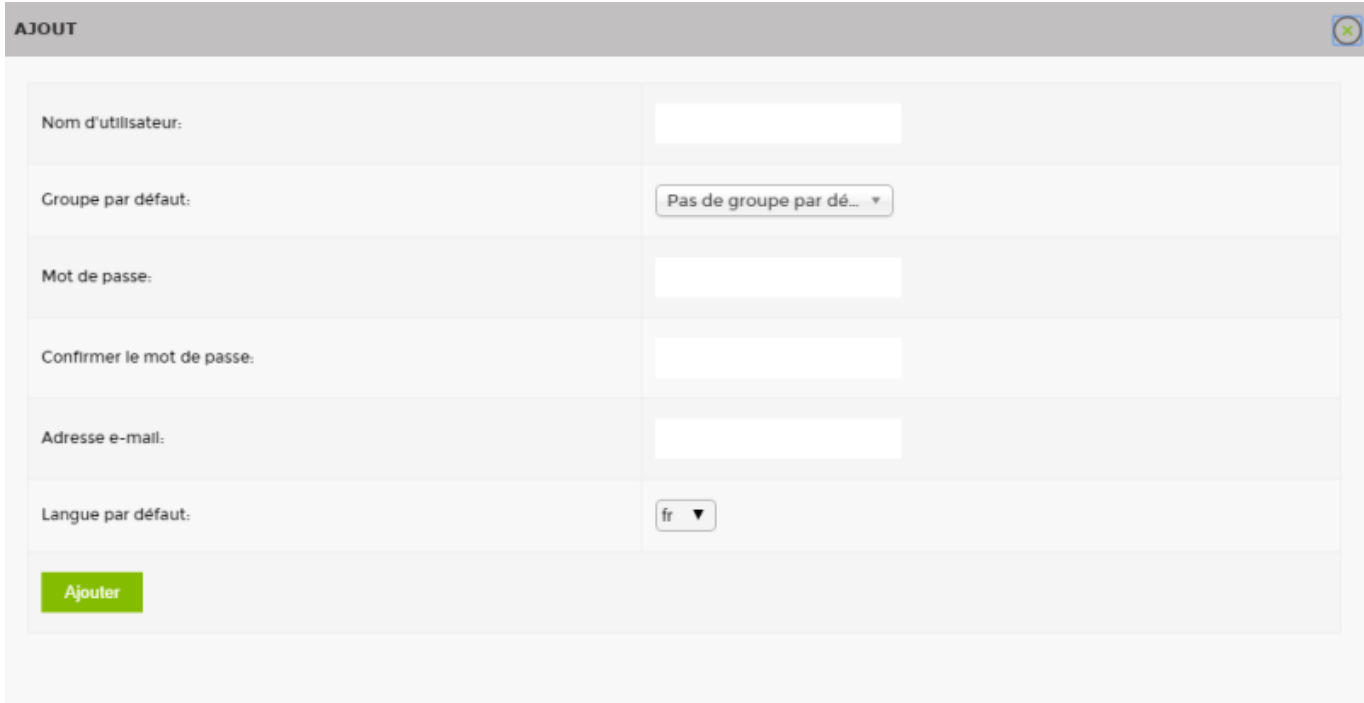

Remplissez les champs suivants :

- Nom d'utilisateur
- Groupe par défaut

Ajouter un utilisateur dans un groupe d'utilisateurs permet de définir des droits (accès, vue, etc.). Vous les gérez via la [Gestion des groupes d'utilisateurs.](https://wiki.esia-sa.com/interface/gestion_groupes_util)

- Mot de passe
- Confirmer le mot de passe
- Adresse e-mail
- Langue par défaut

Cliquez sur ajouter pour terminer la création de l'utilisateur.

Pour modifier les paramètres par la suite, il vous suffit de cliquer sur l'icône

From: <https://wiki.esia-sa.com/>- **Esia Wiki**

Permanent link: **[https://wiki.esia-sa.com/interface/gestion\\_utilisateurs](https://wiki.esia-sa.com/interface/gestion_utilisateurs)**

Last update: **2023/12/04 09:28**

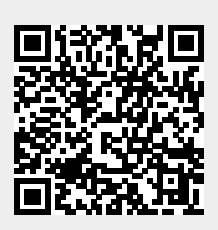